## **Getting Started**

The page content appears at the top left of the page.

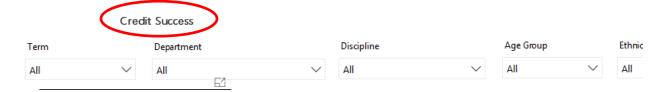

Use the arrows at the bottom of the page to navigate through the sheets.

We are updating content periodically. Please refresh and flip through the pages when you visit the site.

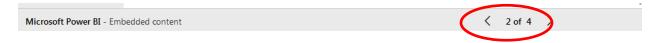

Use the dropdown arrows to select a specific term, department, discipline or demographic characteristic.

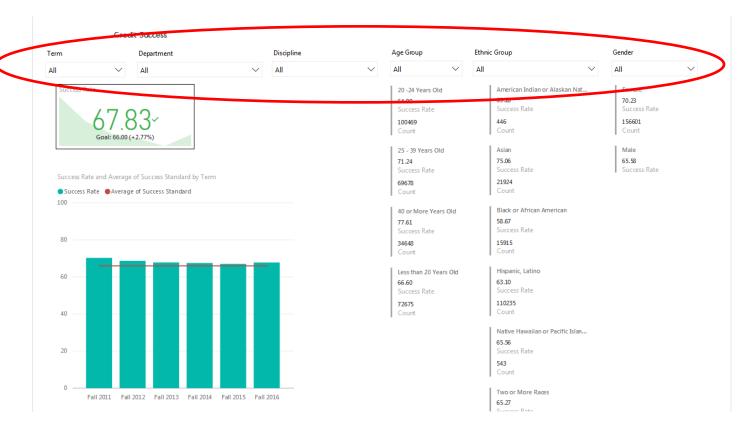

You may select multiple categories from the dropdown by holding controland making your selections.

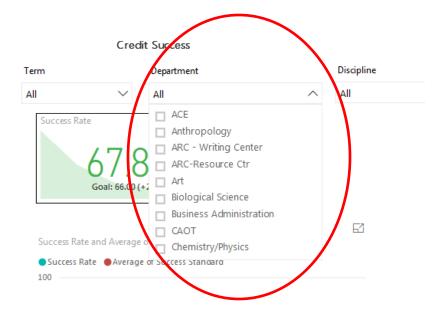

Use the **eraser tool** to undo any selections. Hover over the selection arrow to have the tool appear.

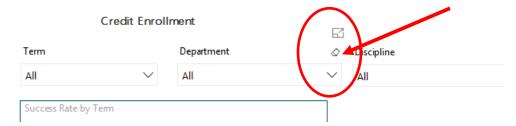

It is also reflected as a red bar in the graph to the left. If the performance level is above the **institution-set standard**, the box appears green. If it is below, the KPI box will appear red.

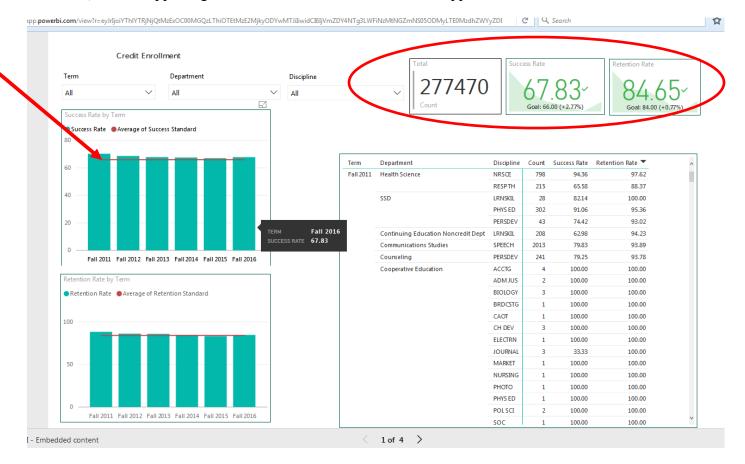

Totals for the selected group appear in the Key Performance Indicator boxes.

\*note that this currently appears as "goal," however, the number reflected here is actually the **institution-set standard** (lowest level of acceptable performance).